## **P822 firmware update**

Download .rpm file from

[https://support.hpe.com/connect/s/softwaredetails?language=pl&softwareId=MTX\\_42b6aa58956a438](https://support.hpe.com/connect/s/softwaredetails?language=pl&softwareId=MTX_42b6aa58956a438aa85bd73d0f) [aa85bd73d0f](https://support.hpe.com/connect/s/softwaredetails?language=pl&softwareId=MTX_42b6aa58956a438aa85bd73d0f)

Unpack /hp-firmware-smartarray-46a4d957a7-8.32-1.1 from RPM.

Run:

~/hp-firmware-smartarray-46a4d957a7-8.32-1.1*# ./hpsetup* Supplemental Update / Online ROM Flash Component for Linux (x64) - Smart Array P220i, P222, P420i, P420, P421, P721m, and P822 (8.32), searching... 1) Smart Array P822 Smart Array P822 in Slot 2 (8.00) Select **which** devices to flash [*#,#-#,(A)ll,(N)one]> 1* **Flashing Smart Array P822 in Slot 2**  $[ 8.00 \rightarrow 8.32 ]$ Deferred flashes will be performed on next system reboot ============ Summary ============ Smart Component Finished Summary Messages

================ Reboot needed to activate 1 new FW image

Exit Status: 1 Deferred flashes will be performed on next system reboot A reboot is required to complete update.

From: <https://niziak.spox.org/wiki/> - **niziak.spox.org**

Permanent link: **<https://niziak.spox.org/wiki/hw:server:proliant380eg8:p822:fwupdate>**

Last update: **2023/08/04 12:00**

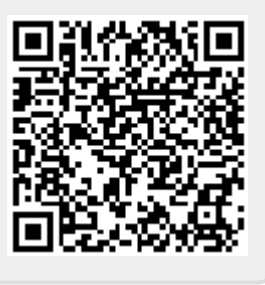